[직원에게 임시 스케줄을 할당하기](#page-1-0) .................................................................................................... [1](#page-1-0)

ار [BioStar 2,](http://kb.supremainc.com/knowledge/doku.php?id=tag:biostar_2&do=showtag&tag=BioStar_2) المعا

## <span id="page-1-0"></span>BioStar 2 근태 관리를 사용하면 관리자가 임시로 스케줄 템플릿을 직원에게 할당할 수 있습니다.

직원은 선택된 기간 동안만 이 스케줄을 따르게 됩니다. 1. **근태 관리** > **근무 규칙**을 클릭한 뒤 원하는 대로 임시 근무 규칙을 생성하십시오. 2. **근태 관리** >

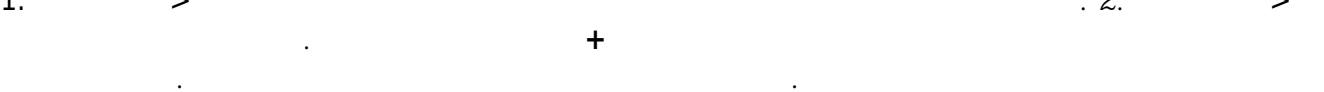

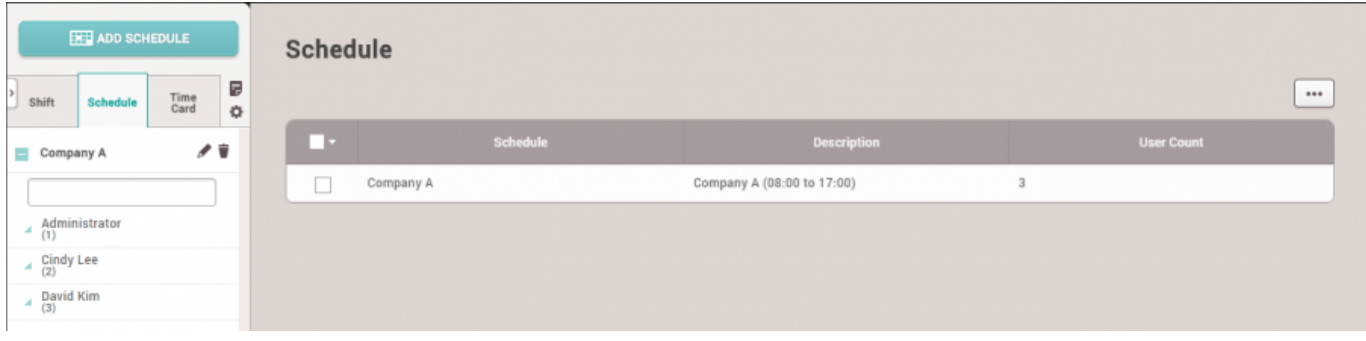

## $3.$

## $4.$

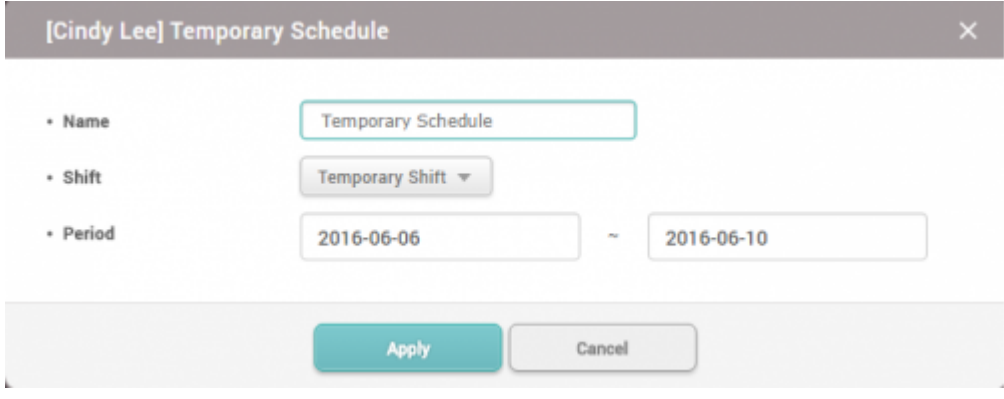

 $5.$ 

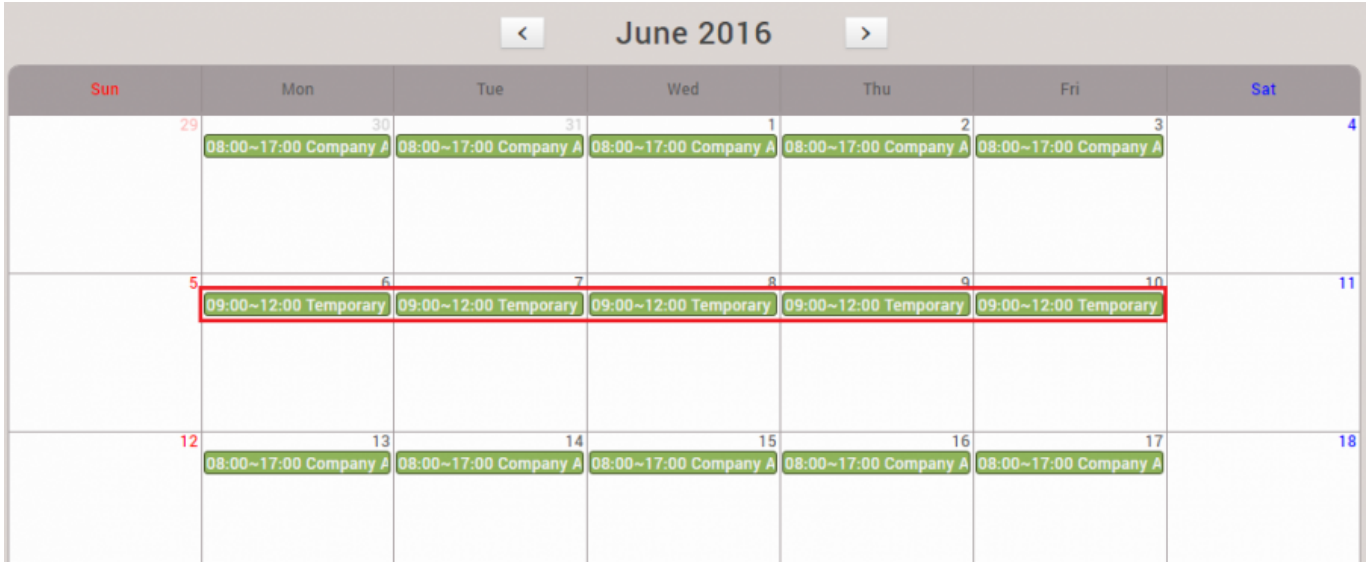

From: <http://kb.supremainc.com/knowledge/> -

Permanent link: **[http://kb.supremainc.com/knowledge/doku.php?id=ko:how\\_to\\_assign\\_temporary\\_schedule\\_to\\_an\\_employee](http://kb.supremainc.com/knowledge/doku.php?id=ko:how_to_assign_temporary_schedule_to_an_employee)**

Last update: **2017/01/18 10:05**